# Did you know that you can view your account details online?

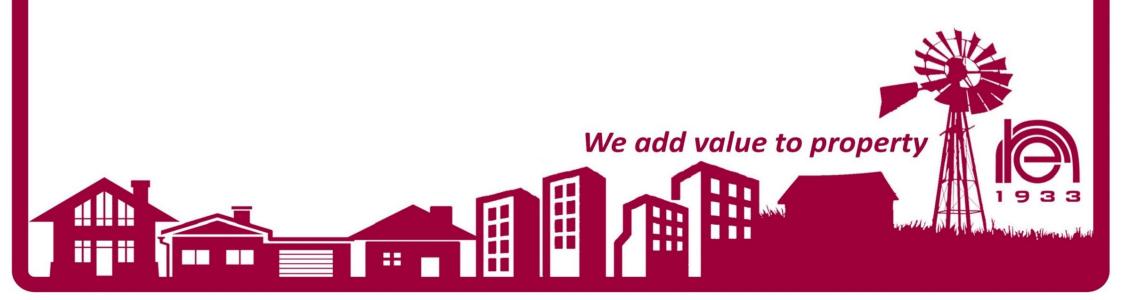

# www.nationalre.co.za

# Step 1: Click on Client Services:

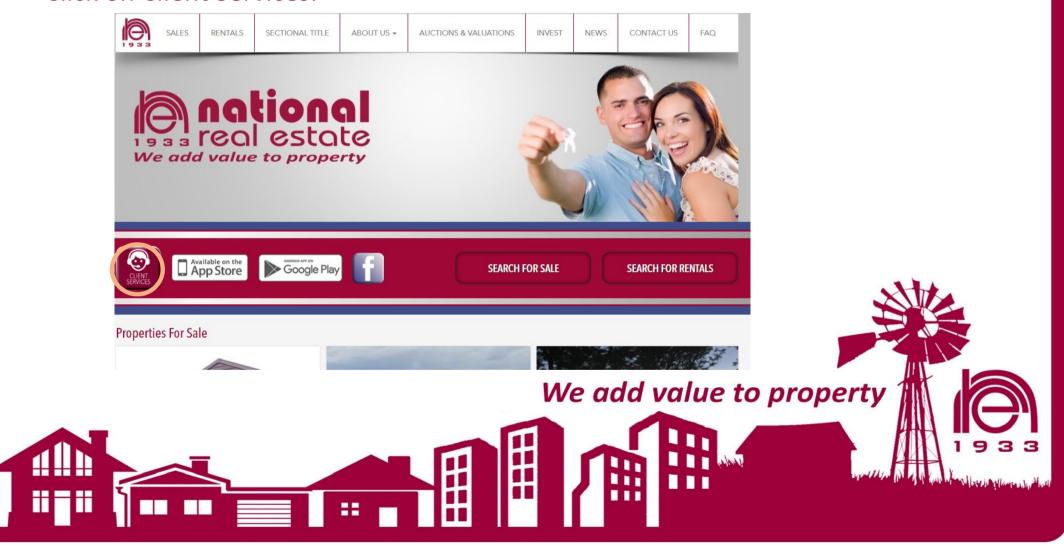

Step 2: Click on Accounts

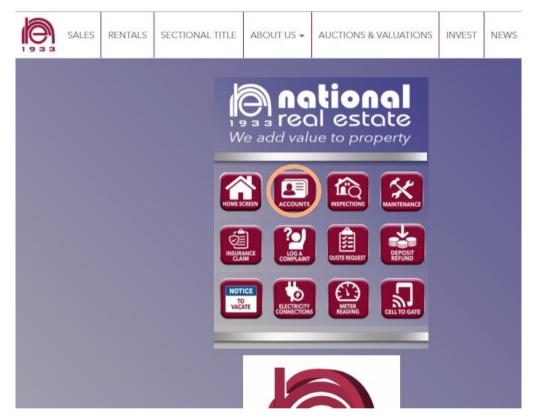

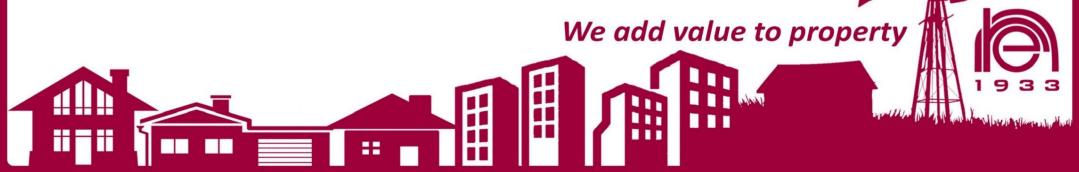

Step 3: Click on Current info MDA

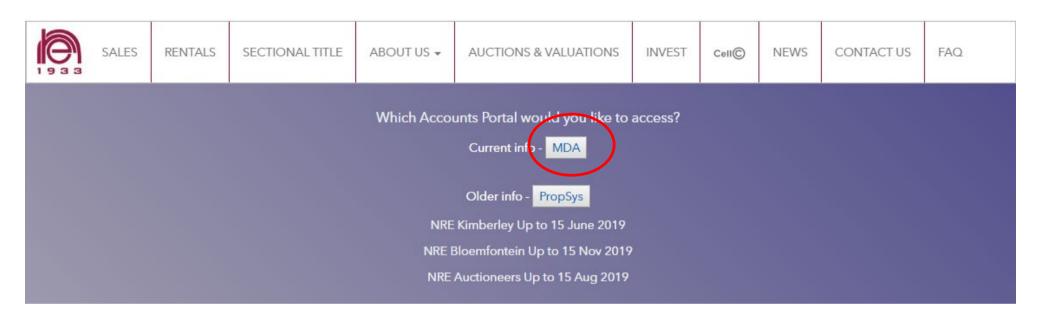

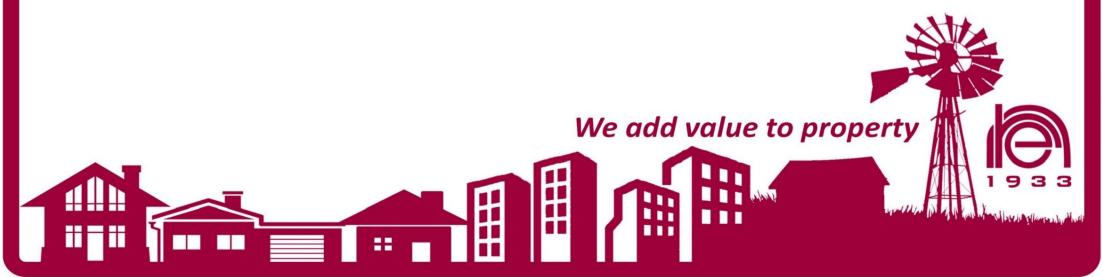

# Step 4:

Use Email address registered on our system to login.

To gain access for the first time, click on Forget passwo

To gain access for the first time, click on Forgot password.

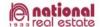

HOME FEATURES ONLINE PORTALS DEVICES ACCESS

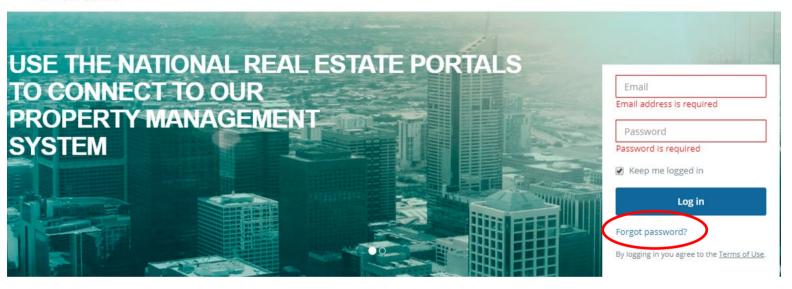

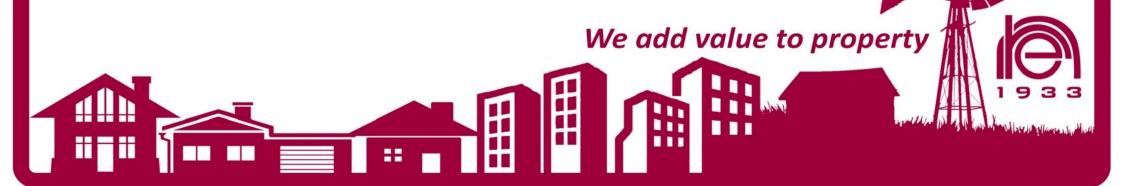

## General account details can be viewed on the dashboard

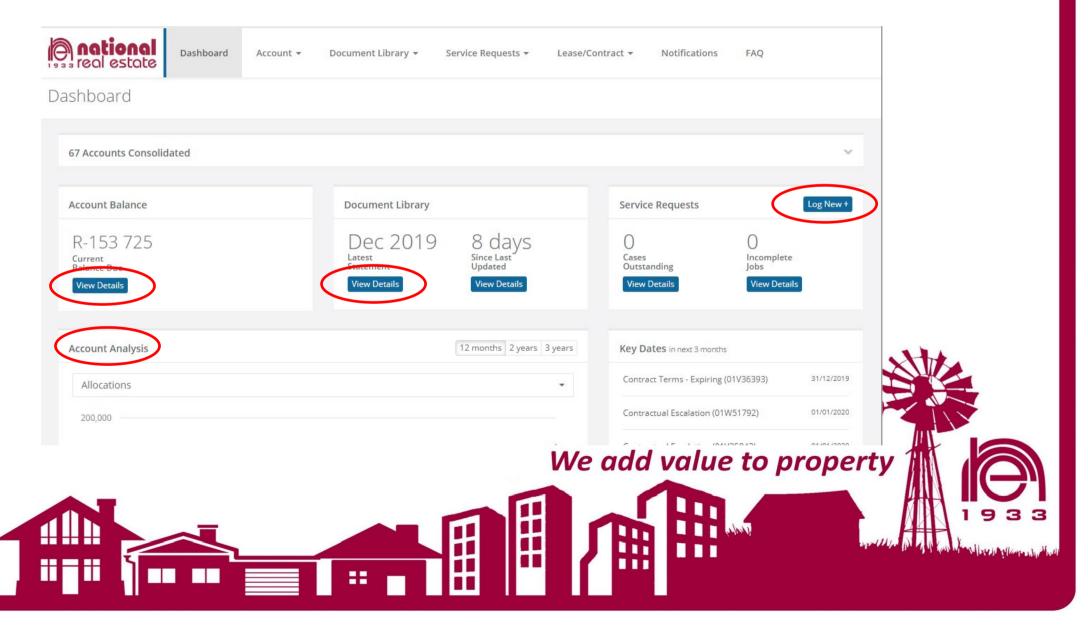

# Step 5:

The Following reports can be viewed:

### 5.1 Tenant Statements:

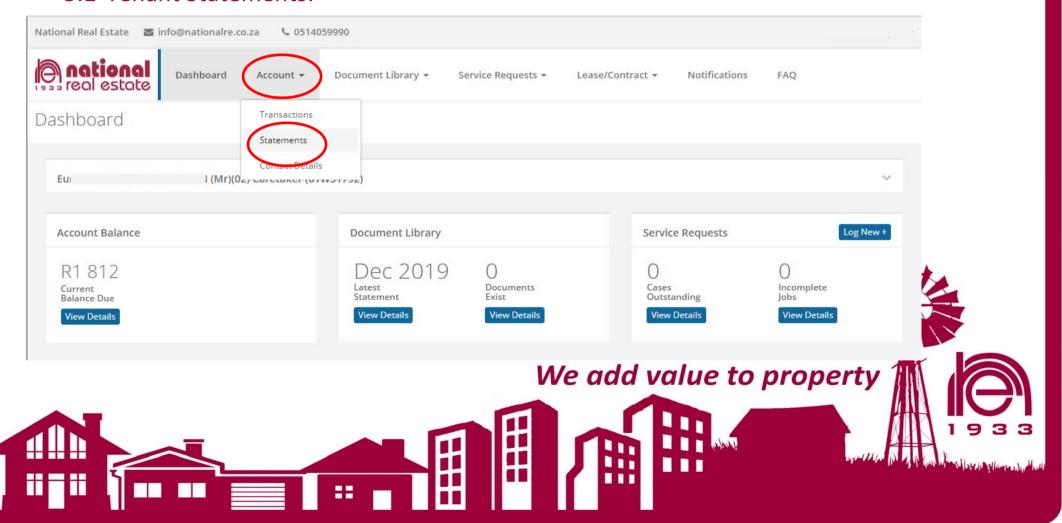

# Select statement period and download accordingly.

### Statements

Document Library / Statements

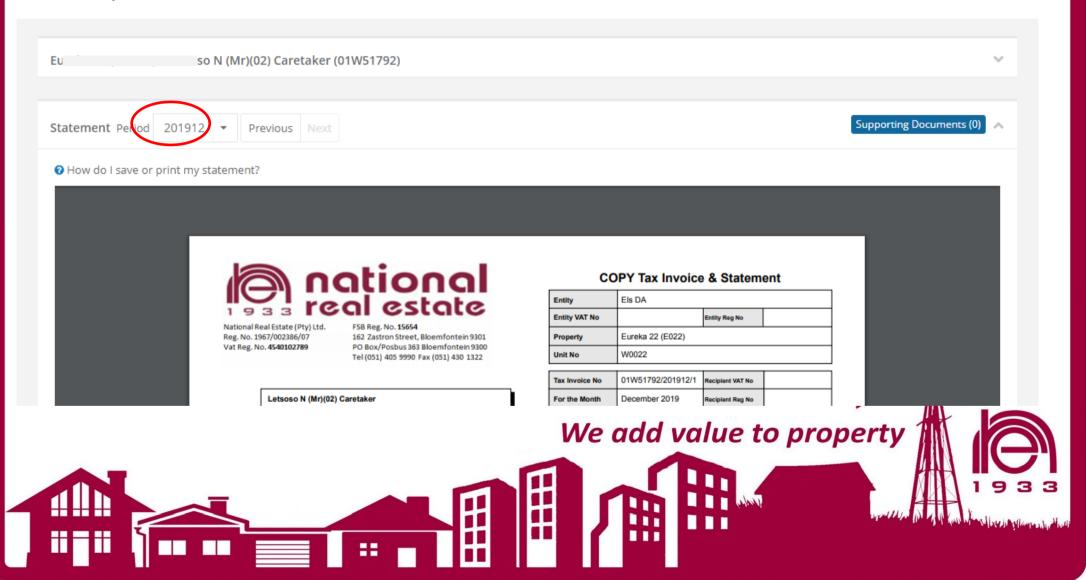

# General account details can be viewed on the

### Statements

Document Library / Statements

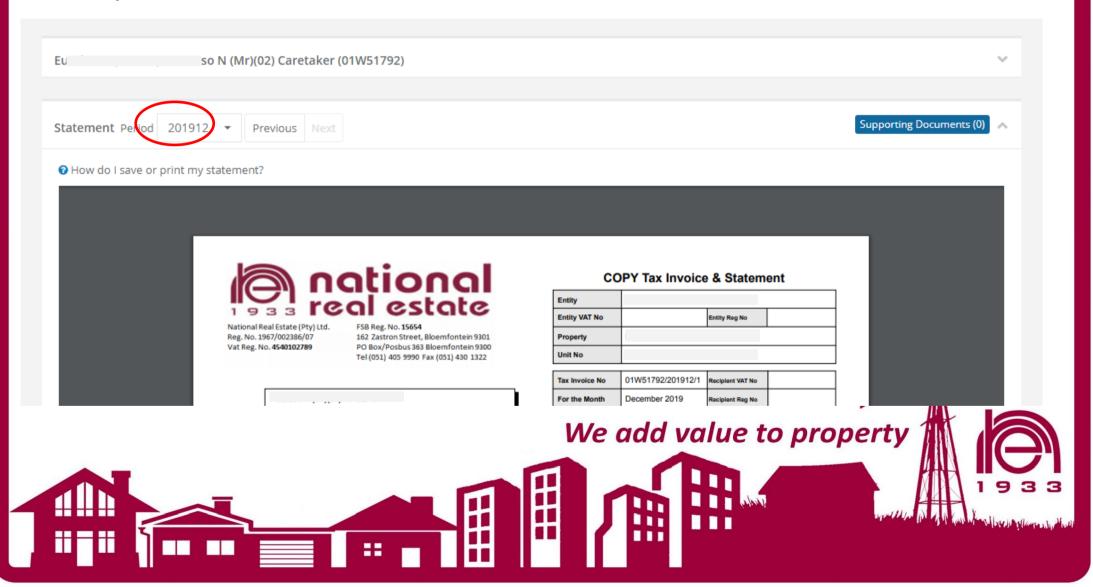